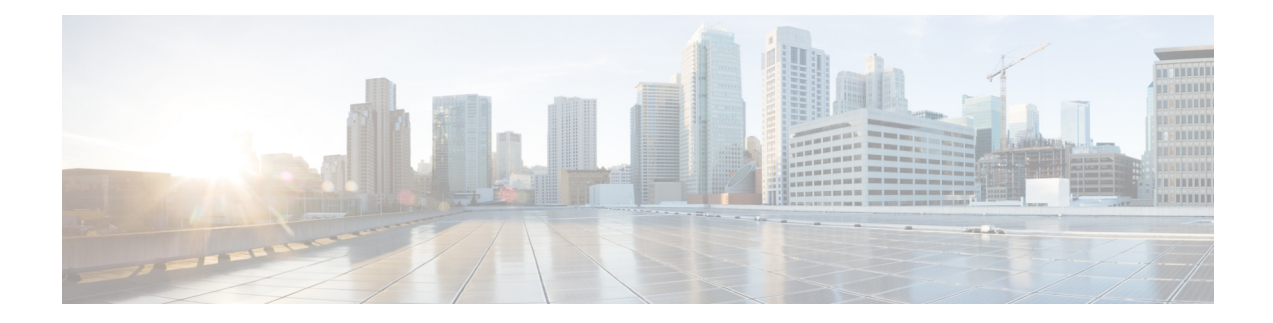

# **Manager and Assistant Insertions**

This chapter providesinformation to use Cisco Unified Communications Manager Bulk Administration (BAT) to manage the Cisco Unified Communications Manager Assistant feature in Cisco Unified Communications Manager. BAT allows you to add IP phones for managers and assistants with either proxy lines or shared lines.

The CiscoUnifiedCM Assistant feature works with several CiscoUnifiedIPPhone models and device profiles. CiscoUnifiedCM Assistant provides two modes for configuring managers and assistants lines for use with CiscoUnifiedCM Assistant features.

- Proxy mode—The manager primary line associates with a proxy line that has a different directory number on the assistant phone. See the Set Up Phones in Proxy Line Mode for Cisco Unified [Communications](cucm_b_bulk-administration-guide-15_chapter30.pdf#nameddest=unique_215) Manager [Assistant](cucm_b_bulk-administration-guide-15_chapter30.pdf#nameddest=unique_215).
- Shared line mode—The manager and assistant have a shared line on their phones that uses the same directory number and partition. See the Set Up Phones in Shared Line Mode for Cisco [Unified](cucm_b_bulk-administration-guide-15_chapter30.pdf#nameddest=unique_216) [Communications](cucm_b_bulk-administration-guide-15_chapter30.pdf#nameddest=unique_216) Manager Assistant.
- Insert [Manager-Assistant](#page-0-0) Associations to Cisco Unified Communications Manager, on page 1
- Topics Related to Manager and Assistant [Insertion,](#page-2-0) on page 3

# <span id="page-0-0"></span>**Insert Manager-Assistant Associations to Cisco Unified Communications Manager**

To insert new manager-assistant associations or update existing associations, you need a CSV data file.

When BAT updates manager-assistant associations, it does not change existing CiscoUnifiedCM Assistant line configurations for the intercom directory number or associated devices.

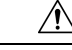

**Caution**

The manager-assistant association fails when the assistant phone does not have enough lines to support the minimum CiscoUnifiedCM Assistant configuration.

#### **Before you begin**

**1.** Make sure that you have configured manager and assistant phones using one of the following two procedures:

- Set Up Phones in Proxy Line Mode for Cisco Unified [Communications](cucm_b_bulk-administration-guide-15_chapter30.pdf#nameddest=unique_215) Manager Assistant
- Set Up Phones in Shared Line Mode for Cisco Unified [Communications](cucm_b_bulk-administration-guide-15_chapter30.pdf#nameddest=unique_216) Manager Assistant
- **2.** You must have a data file in comma separated value (CSV) format that contains the unique details for the new manager-assistant associations.

#### **Procedure**

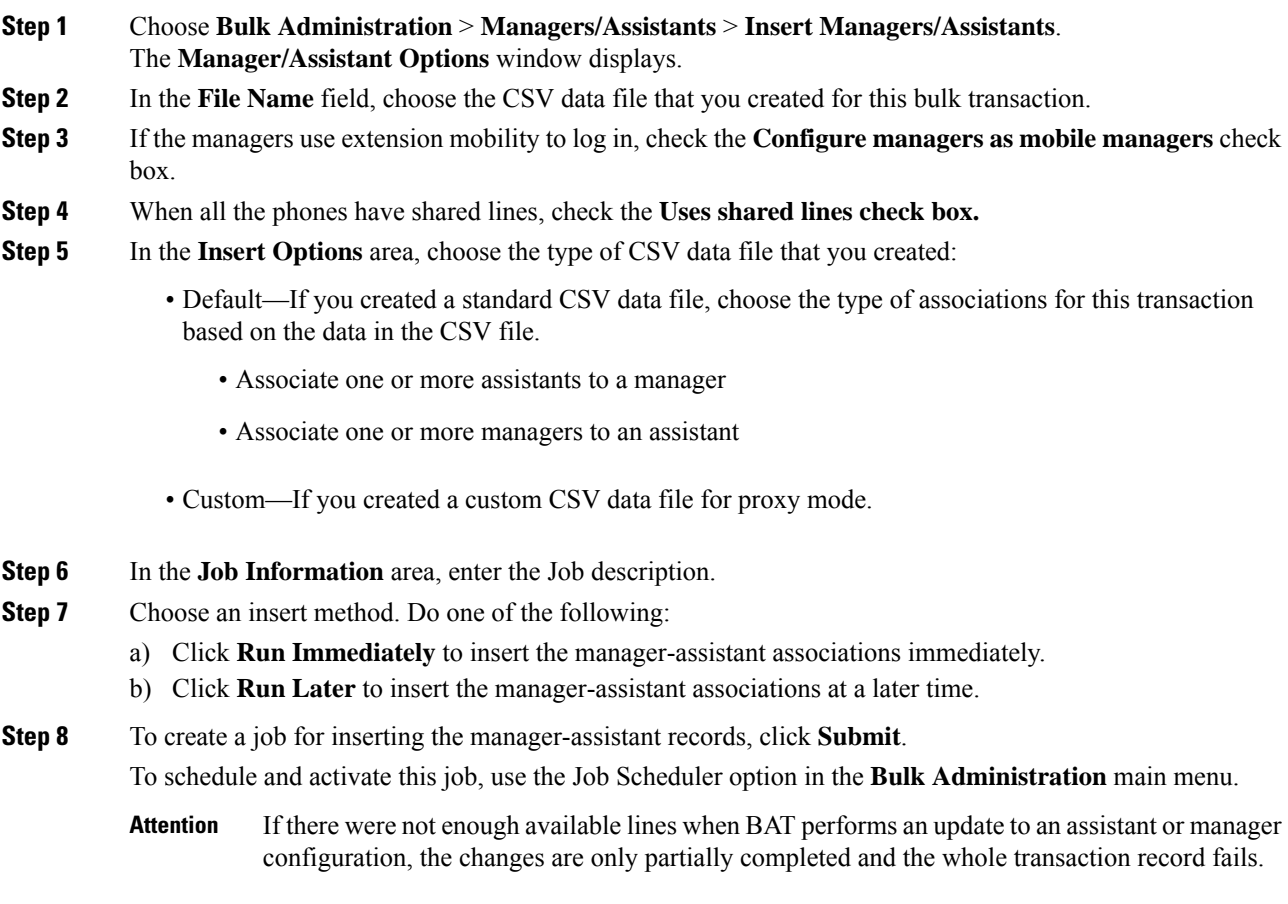

### **What to do next**

For changes to take effect, you must restart CiscoUnifiedCM Assistant service.

### **Related Topics**

BAT Log [Files](cucm_b_bulk-administration-guide-15_chapter79.pdf#nameddest=unique_104) CSV Data File for [Manager-Assistant](cucm_b_bulk-administration-guide-15_chapter30.pdf#nameddest=unique_227) Associations Manage [Scheduled](cucm_b_bulk-administration-guide-15_chapter78.pdf#nameddest=unique_103) Jobs Topics Related to Manager and [Assistant](#page-2-0) Insertion, on page 3

## <span id="page-2-0"></span>**Topics Related to Manager and Assistant Insertion**

- Set Up Phones in Proxy Line Mode for Cisco Unified [Communications](cucm_b_bulk-administration-guide-15_chapter30.pdf#nameddest=unique_215) Manager Assistant
- Set Up Phones in Shared Line Mode for Cisco Unified [Communications](cucm_b_bulk-administration-guide-15_chapter30.pdf#nameddest=unique_216) Manager Assistant
- CSV Data File for [Manager-Assistant](cucm_b_bulk-administration-guide-15_chapter30.pdf#nameddest=unique_227) Associations
- Manage [Scheduled](cucm_b_bulk-administration-guide-15_chapter78.pdf#nameddest=unique_103) Jobs
- BAT Log [Files](cucm_b_bulk-administration-guide-15_chapter79.pdf#nameddest=unique_104)

I